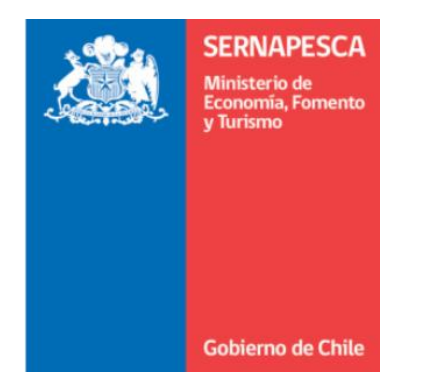

# **MANUAL DE USUARIO**

## **DECLARACON DE CENTROS DE CULTIVOS**

**"Modulo Declaración Eventos PSMB"** 

Noviembre 2018

#### 1.- Descripción del sistema

Para ingresar a la aplicación se debe hacer click en el siguiente link:

<http://servicios.sernapesca.cl/CCSiep/>

Una vez cargada la página ingresar al sistema con su usuario y su clave correspondiente como lo muestra la imagen

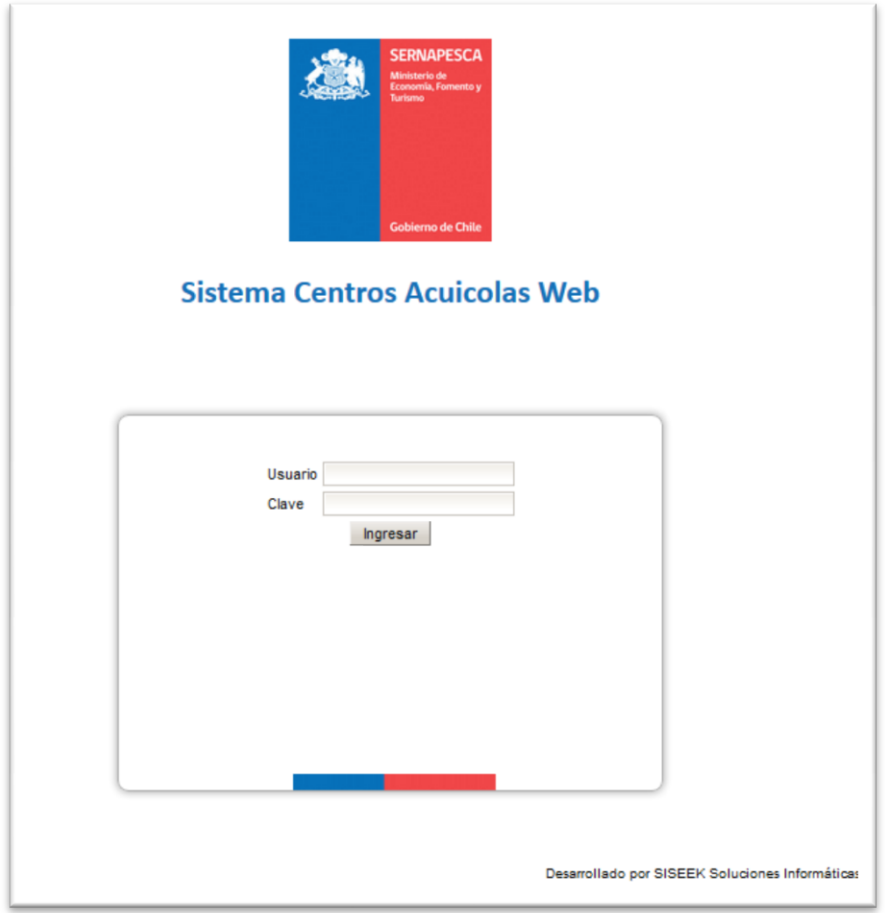

#### 2.- Declaración por Eventos PSMB

La declaración de eventos PSMB se realiza para obtener el certificado de registros de extracción de moluscos bivalvos R.E.T. Por lo que este módulo valida si un área se encuentra abierta o cerrada.

Para ingresar una declaración por eventos PSMB se debe ingresar en el siguiente menú.

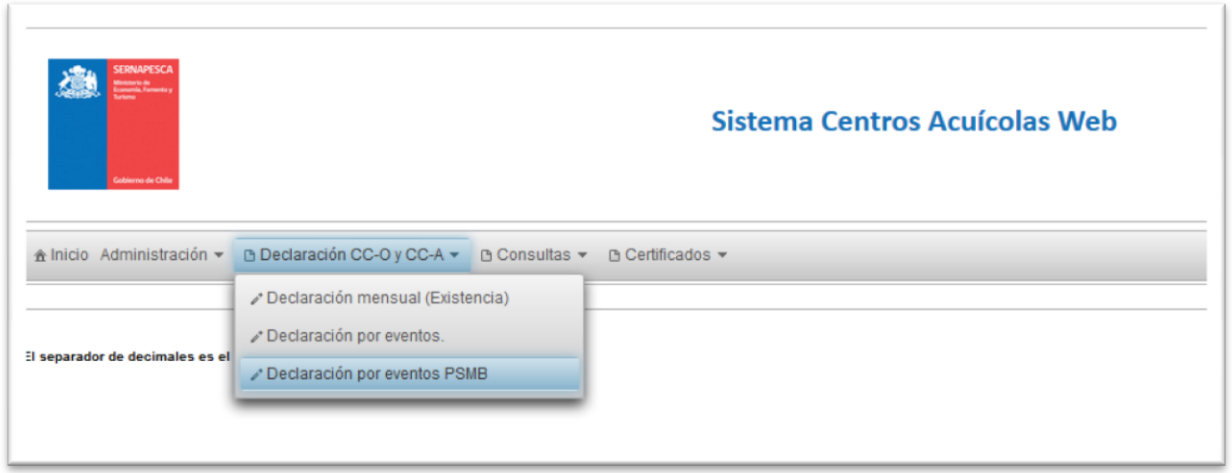

Se abrirá el siguiente formulario:

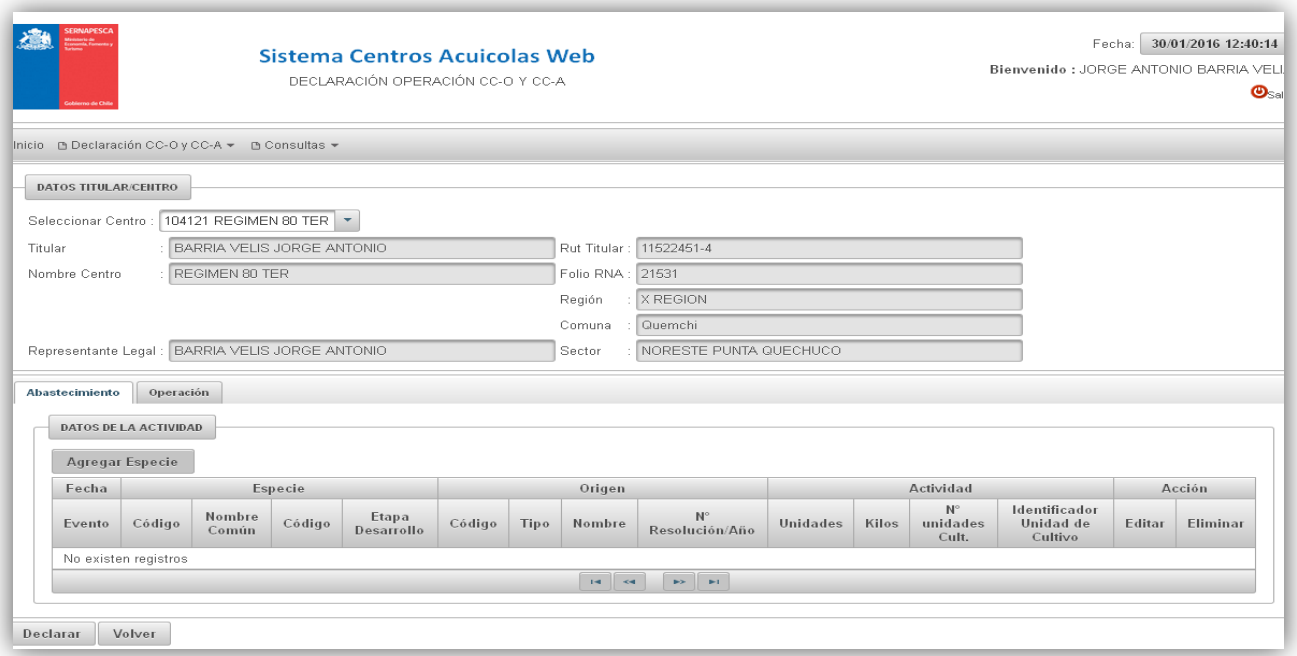

Selecciona el centro y los datos del titular se despliegan automáticamente

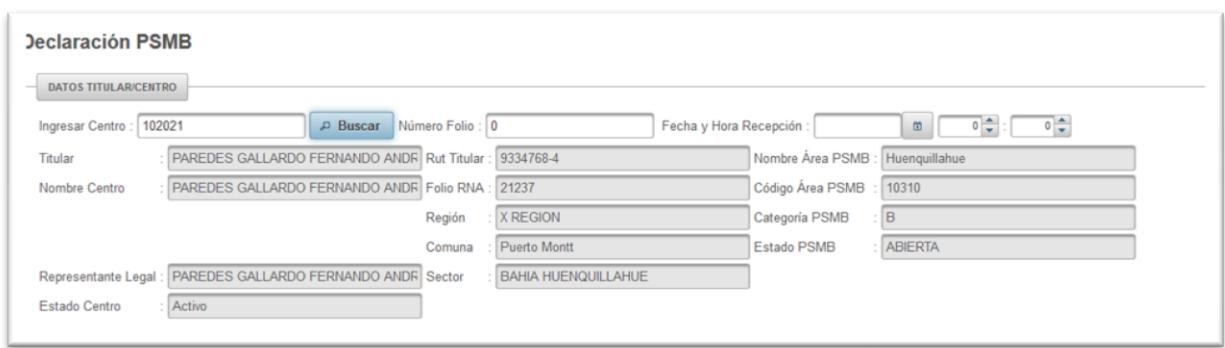

Se indicará el estado del área según corresponda. Solo un área abierta, podrá obtener el certificado R.E.T. Si un área se encuentra inactiva, deberá realizar su declaración de movimiento por el modulo "declaración de eventos"

Al presionar el botón "agregar especie" se despliega la siguiente imagen done se tendrá que indicar la fecha del evento, el grupo de la especie junto a los datos del peso y estructura y cantidad.

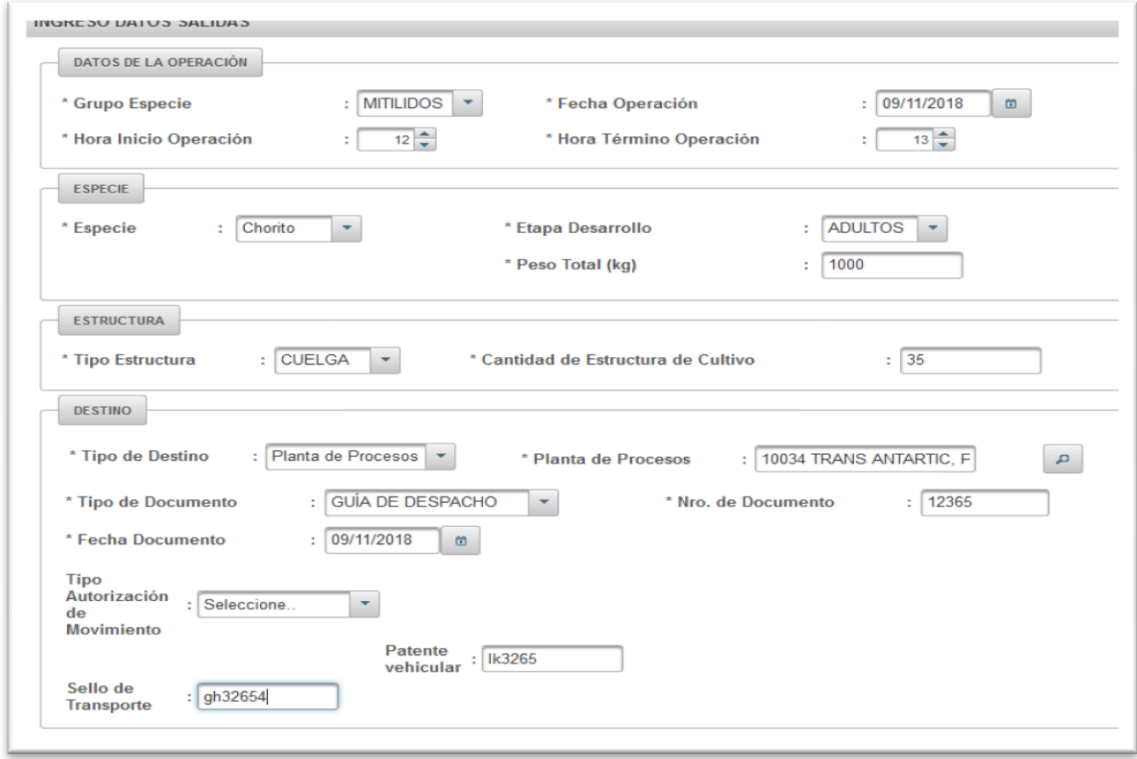

**Servicio Nacional de Pesca y Acuicultura** 

### **"Se debe realizar una declaración por tipo destino. Si existen movimiento hacia otras plantas o comercializadoras se debe realizar otra declaración de eventos PSMB"**

ï.

Al presionar declarar, se obtendrá el certificado R.ET

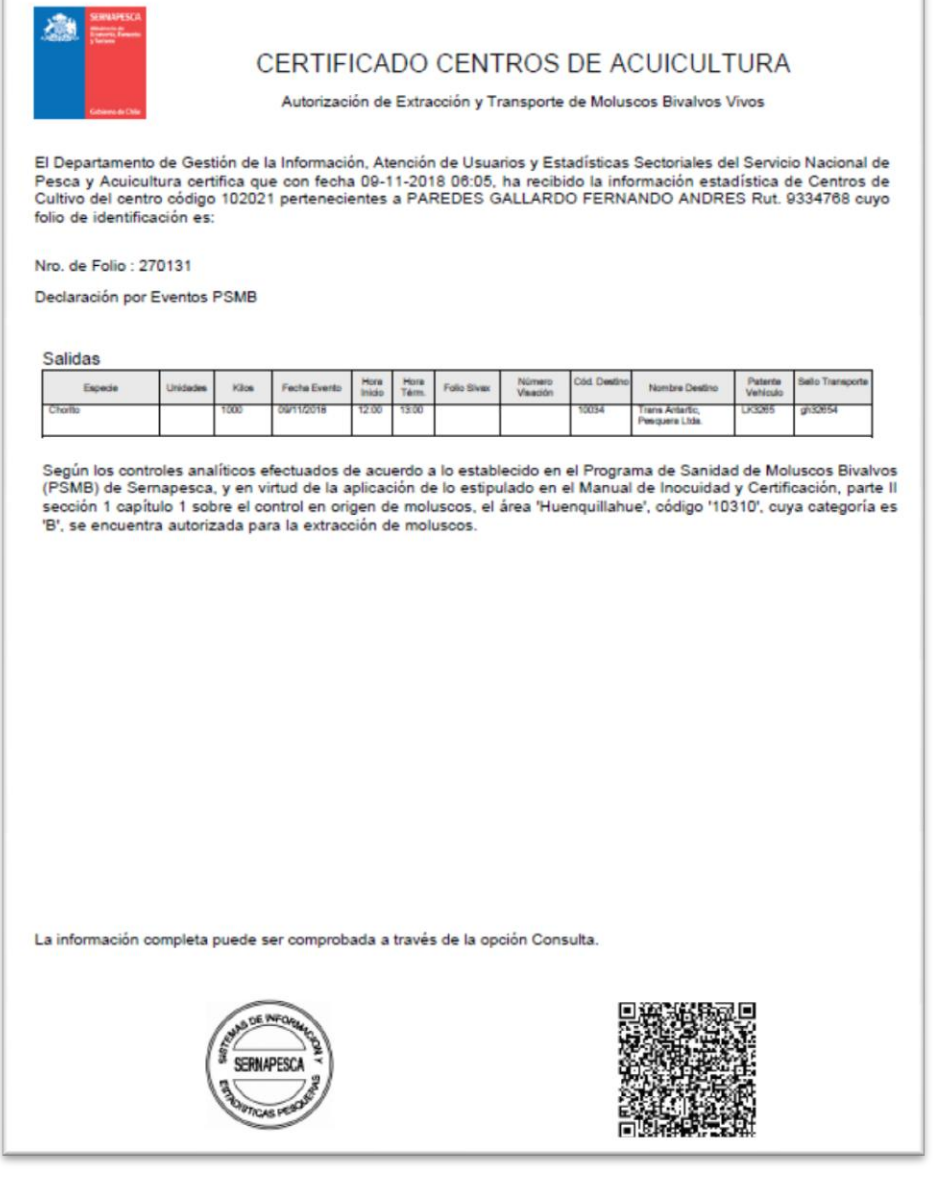